## **ReadyNAS BIOS Update**

- 1. Plug a VGA screen at the back (requires a VGA Port HD15F Adapter to IDC16 12 Inch with Bracket Ribbon Cable Connector)
- 2. Plug a USB keyboard at the back
- 3. Plug the Unraid USB stick in the front
- 4. Tap <delete> when the NAS boots
- 5. Make the following BIOS updates:
	- a. Disable all Hard Disk Drives, except the Unraid USB stick
	- b. Ensure that Boot Device Priority shows Unraid USB stick
	- c. Set CPU FAN PWM Control to 100 in order to reduce fan noise at startup before Unraid takes over fan control
- 6. F10 Save and Exit

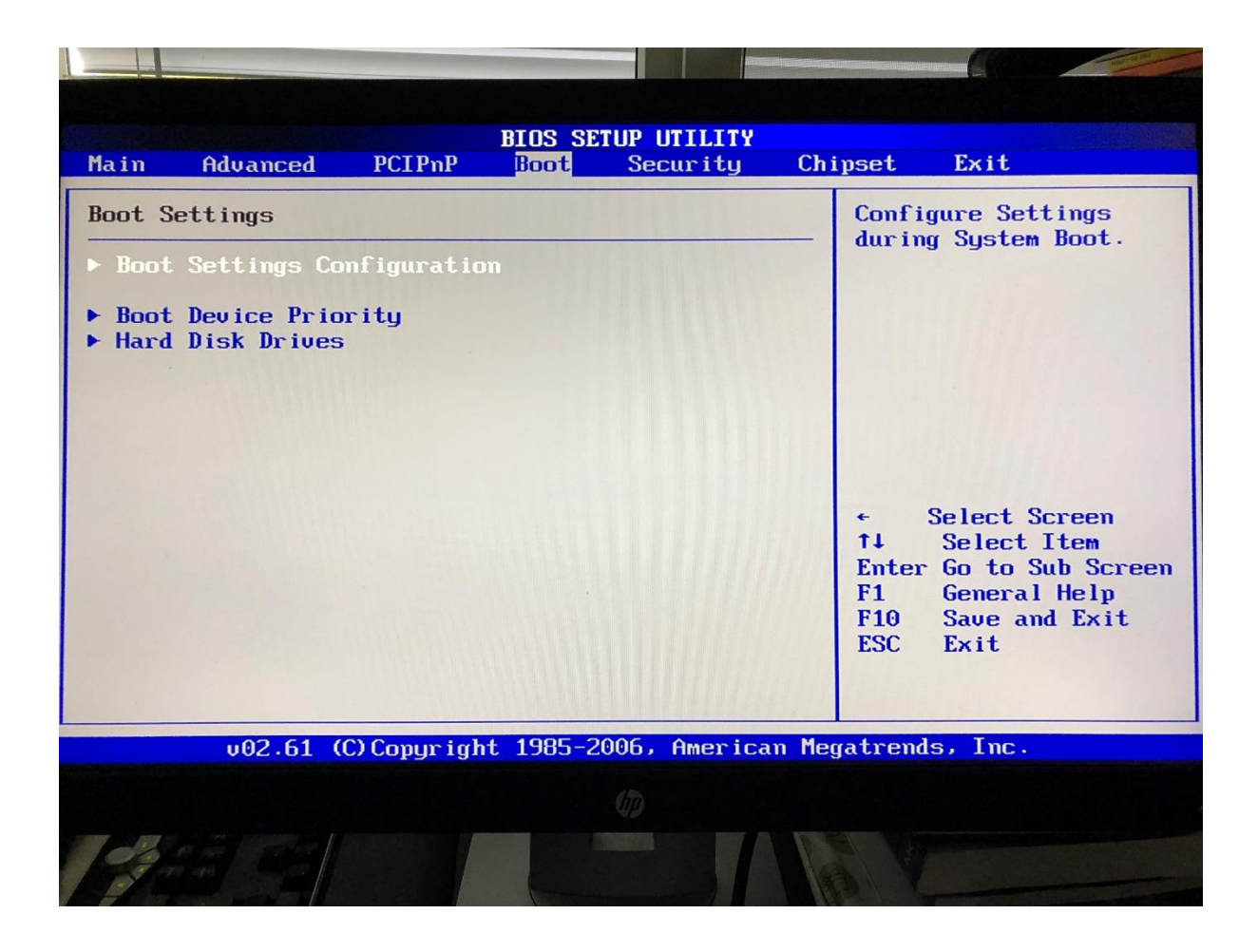

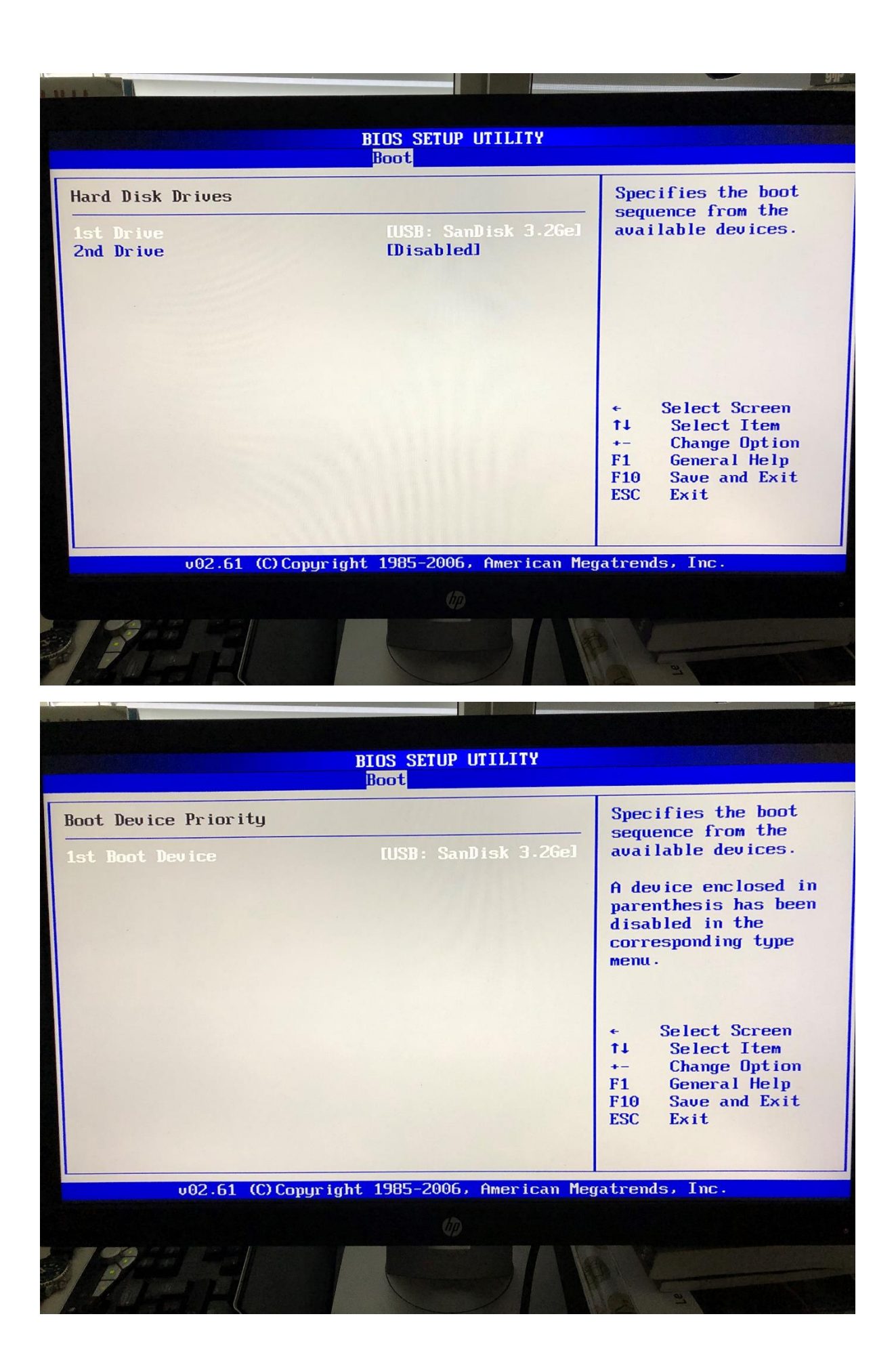

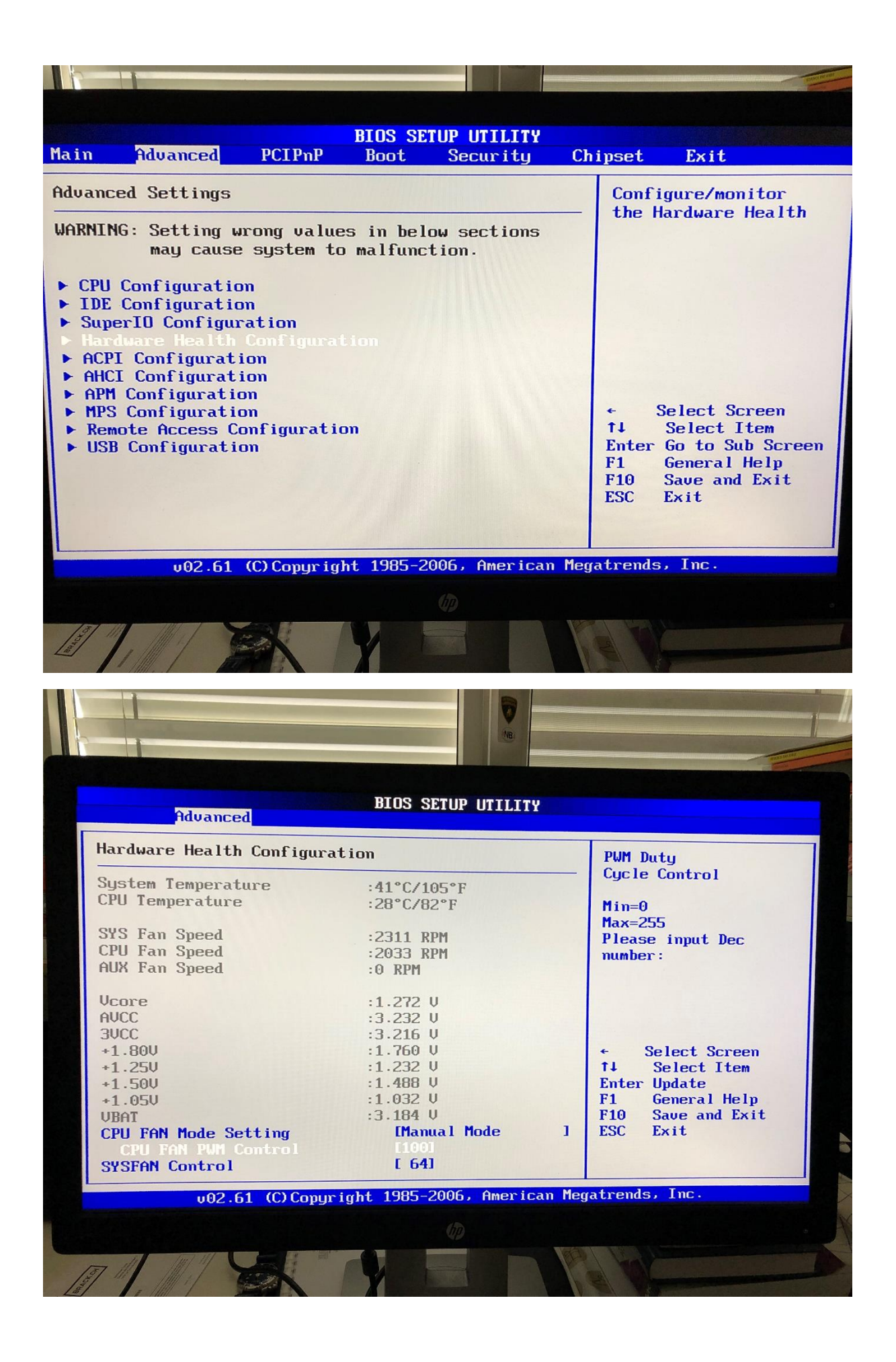